### **Information und Daten – Unterrichtseinheit**

## **Digitale Bildbearbeitung in Theorie und Praxis – am Beispiel von** *Adobe Photoshop*

Ein Beitrag von Christian Windisch

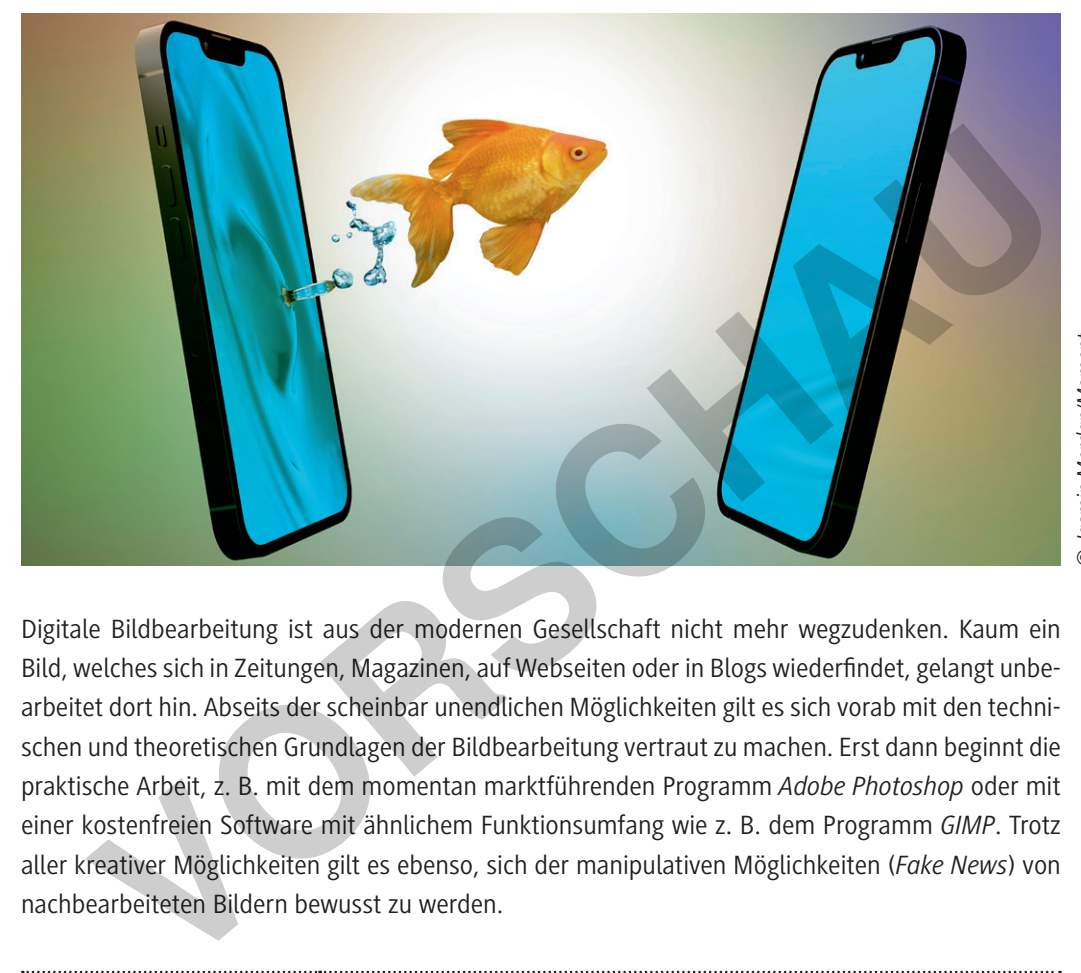

*© Jasmin Merdan/Moment* Jasmin Merdan/Moment

Digitale Bildbearbeitung ist aus der modernen Gesellschaft nicht mehr wegzudenken. Kaum ein Bild, welches sich in Zeitungen, Magazinen, auf Webseiten oder in Blogs wiederfindet, gelangt unbearbeitet dort hin. Abseits der scheinbar unendlichen Möglichkeiten gilt es sich vorab mit den technischen und theoretischen Grundlagen der Bildbearbeitung vertraut zu machen. Erst dann beginnt die praktische Arbeit, z. B. mit dem momentan marktführenden Programm *Adobe Photoshop* oder mit einer kostenfreien Software mit ähnlichem Funktionsumfang wie z. B. dem Programm *GIMP*. Trotz aller kreativer Möglichkeiten gilt es ebenso, sich der manipulativen Möglichkeiten (*Fake News*) von nachbearbeiteten Bildern bewusst zu werden.

### **KOMPETENZPROFIL**

**Klassenstufe:** 10–13 **Dauer:** 6–7 Unterrichtsstunden

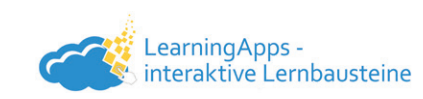

**Lernziele:** Die Lernenden … 1. erklären Grafikformate und wenden sie ausgabeorientiert an, 2. unterscheiden Farbmodi und wenden sie an, 3. digitalisieren und erstellen Bilder, 4. korrigieren und optimieren Bilder mit einem Bildbearbeitungsprogramm, 5. verstehen das Ebenenkonzept und arbeiten mit Ebenen, 6. setzen Bildbearbeitungswerkzeuge ein, 7. arbeiten mit Masken und Kanälen. **Thematische Bereiche:** DigitaleBildbearbeitung, Grafikformate, Dateierweiterungen, Benutzeroberfläche, Ebenentechnik, Pixelgrafiken, Vektorgrafiken, *Adobe Photoshop*, *GIMP*

**netzwerk** Modellieren, Implementieren, Darstellen

# **[zur Vollversion](https://www.netzwerk-lernen.de/Digitale-Bildbearbeitung-in-Theorie-und-Praxis)**

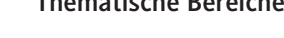

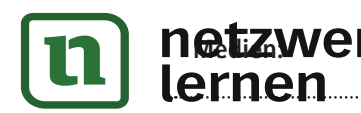

### **Auf einen Blick**

### **Benötigte Materialien**

□ Laptop/PC USB-Stick, Server-Netzlaufwerk, Cloudspeicher (*OneDrive*, Google *Drive*, *Dropbox* o. Ä.)

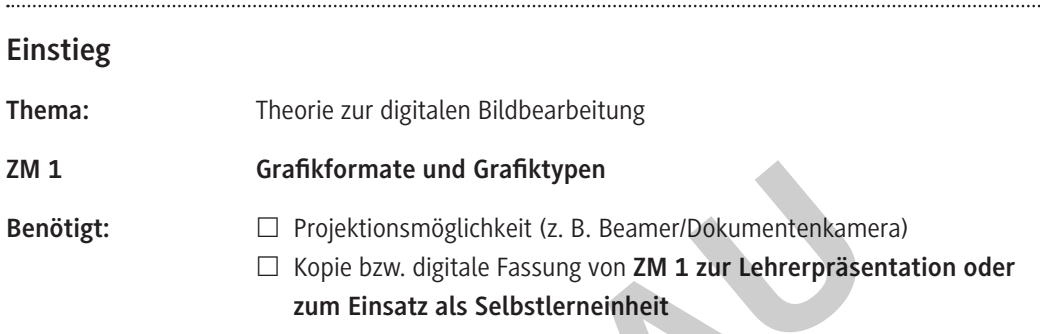

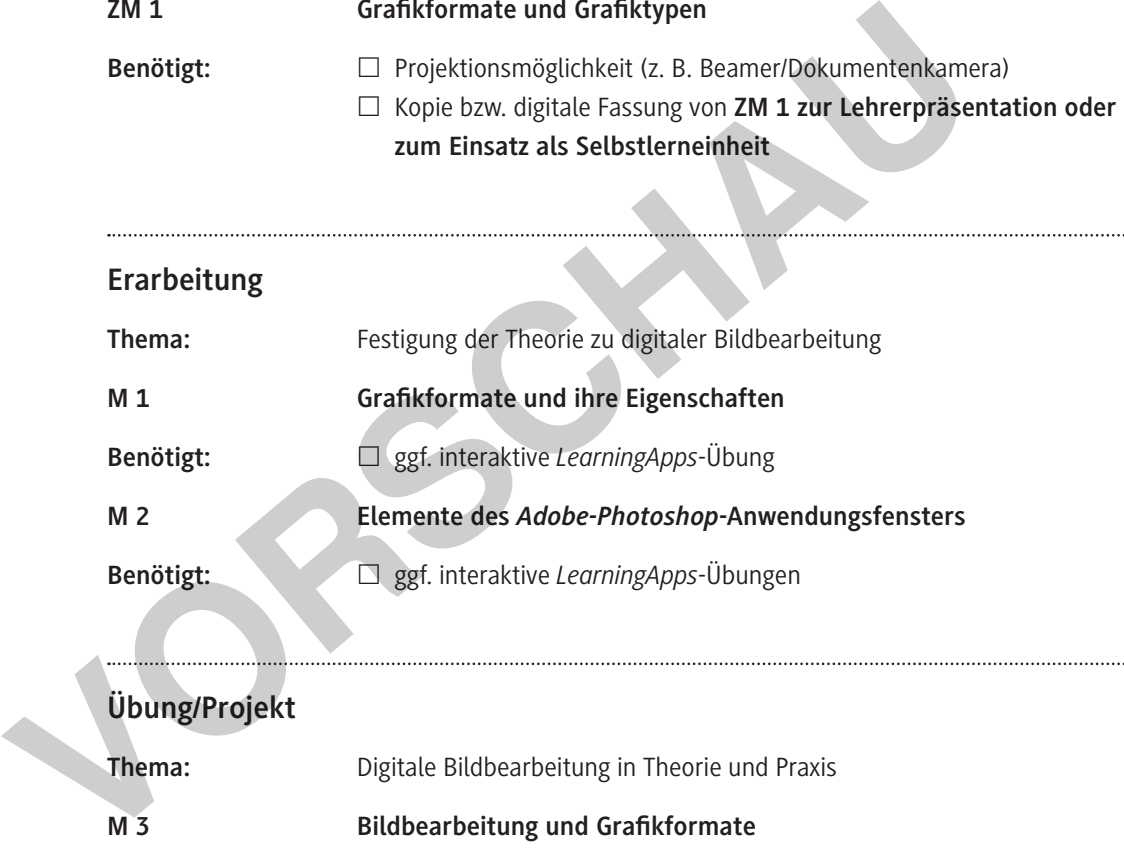

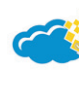

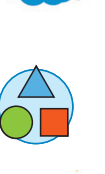

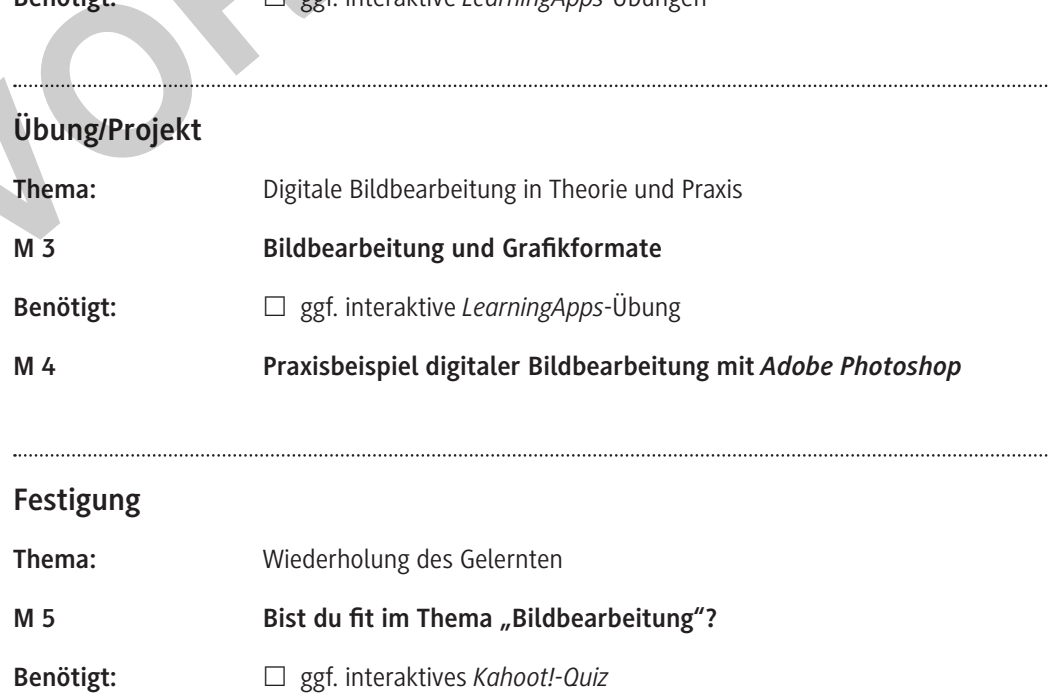

Kahoot!

netzwerk

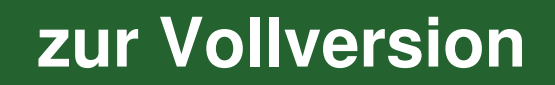

### **Benötigte Dateien**

- **ZM 1 Einstiegspräsentation (PDF/PPT):** *ZM1\_Praesentation\_Grafikformate\_Grafiktypen.pdf, ZM1\_Praesentation\_Grafikformate\_Grafiktypen.pptx*
- **ZM 2** *Adobe***-***Photoshop***-Methodenkarte (PDF):** *ZM2\_Methodenkarte-Grundlagen-PS-Bildbearbeitung.pdf*
- **Bilddateien für Praxisbeispiel M 4**
	- *Aquarium.jpg*
	- *Goldfisch.jpg*
	- *Clownfisch.jpg*
	- *Doktorfisch.jpg*
	- *Wasser.jpg*
	- *Schatzkiste.jpg*

### **Erklärung zu den Symbolen**

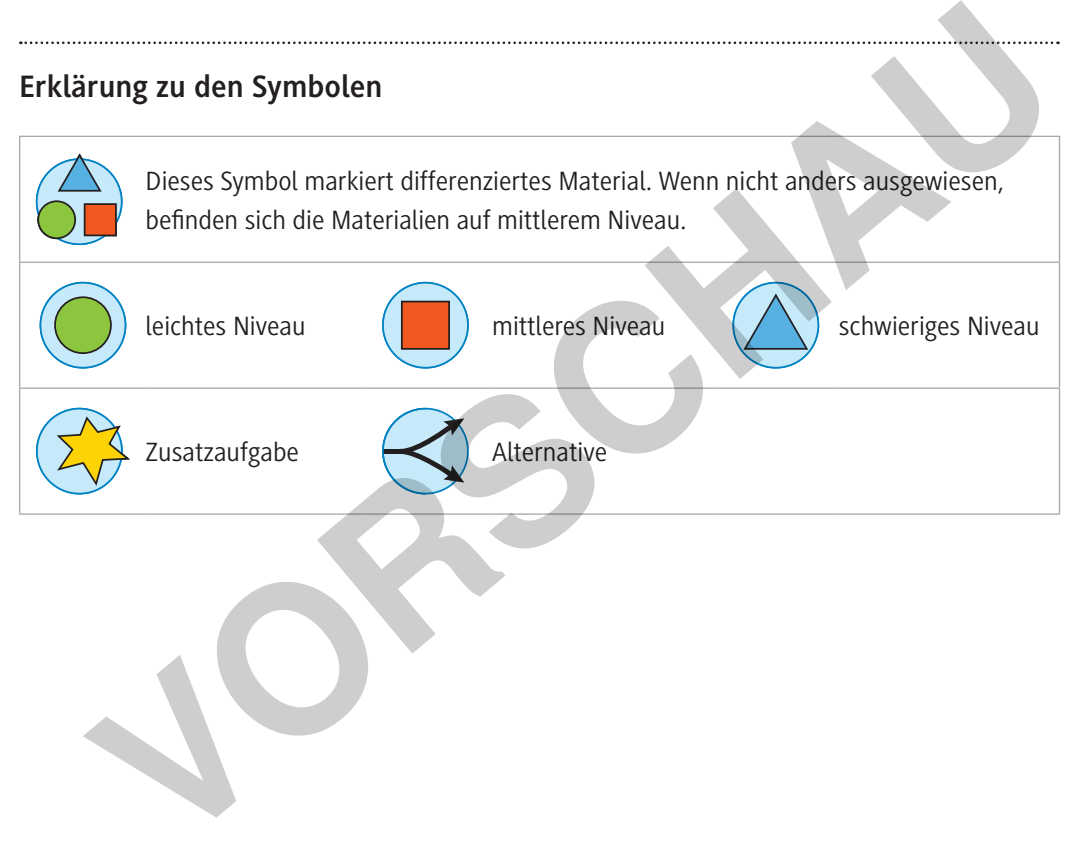

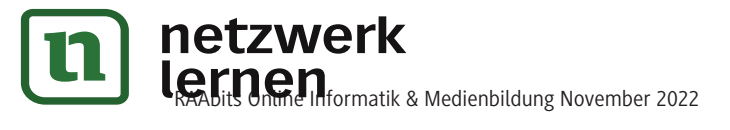

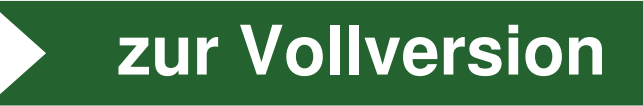

#### **Grafikformate und ihre Eigenschaften M 1**

Du findest in der zweiten Tabellenspalte unterschiedliche Grafikformate bzw. deren Dateinamenerweiterungen. Suche die passenden Eigenschaften des Grafikformats in der dritten Spalte und trage die entsprechende Zahl in die vierte Spalte ein.

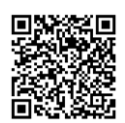

**Hinweis:** Du kannst diese Übung alternativ als interaktive *LearningApp* bearbeiten: https://raabe.click/LA-Grafik-Formate

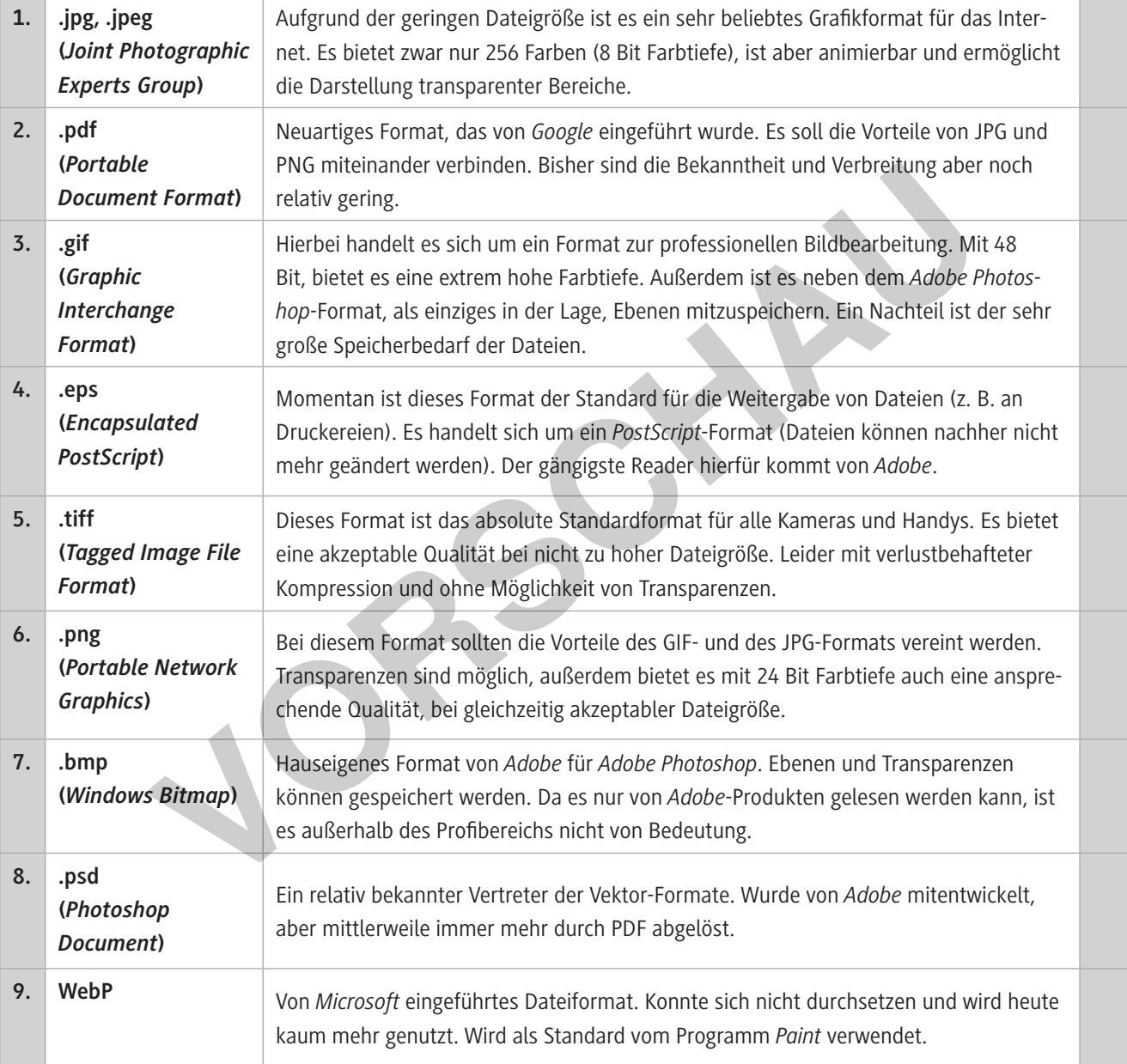

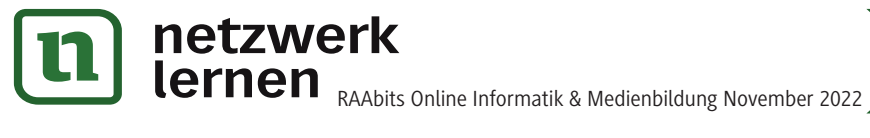

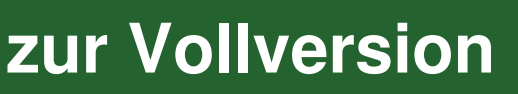

**M 5**

回发河

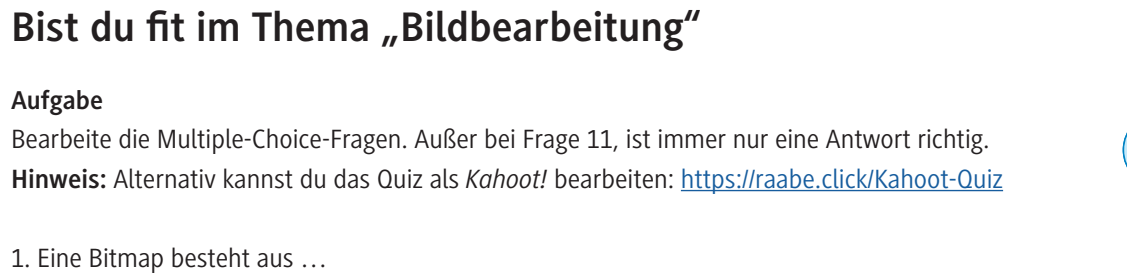

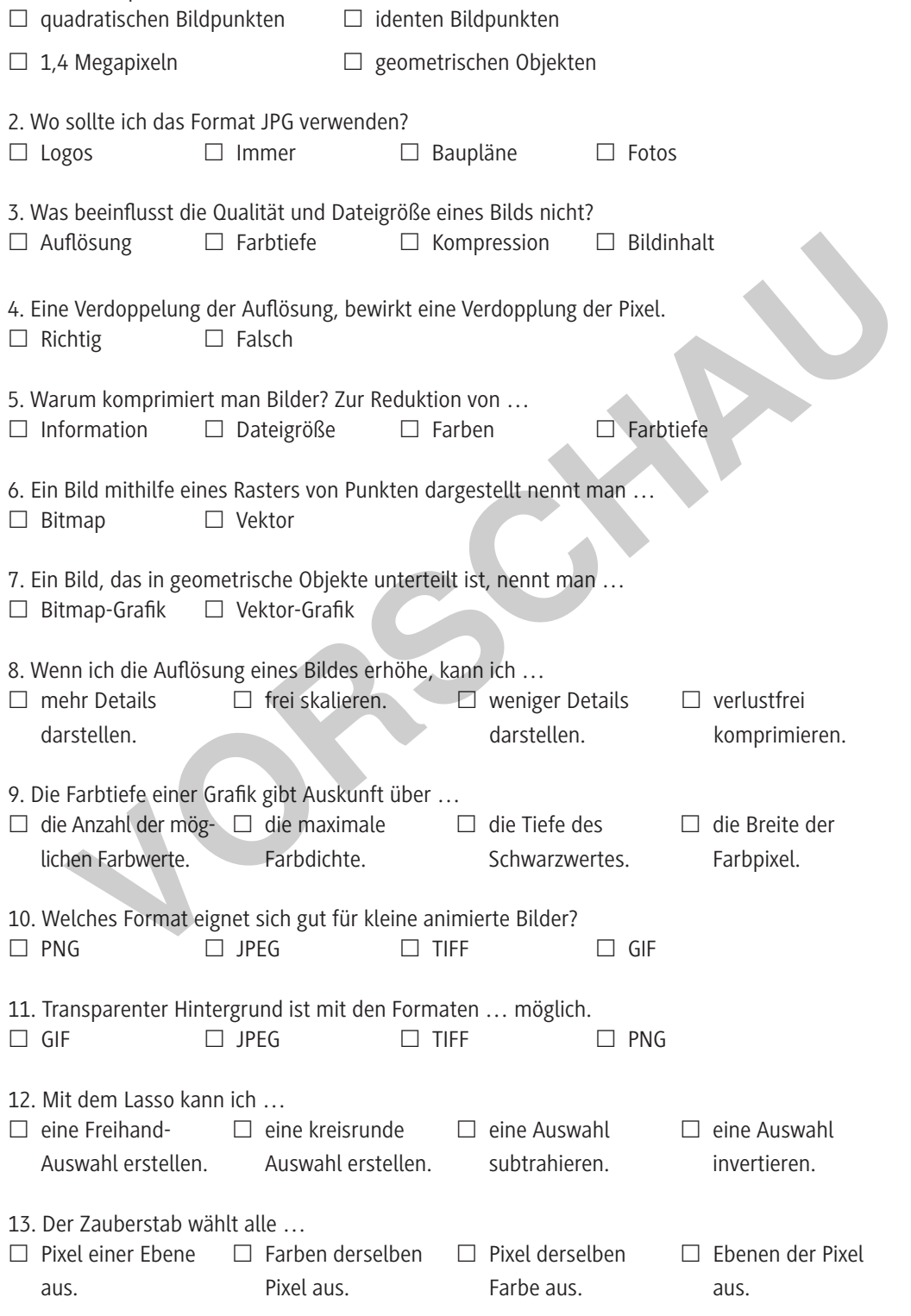

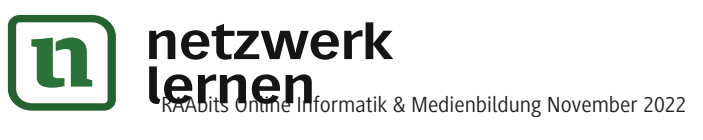

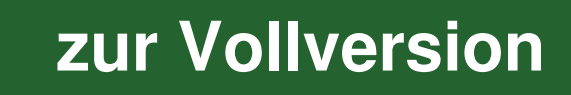